## How to Watch TRIAD Early Intervention Brief Online Training Sessions (BOTS)

## STEP 1: REGISTER

Go to triad.vkclearning.org

Create an account by clicking on "Register"

Fill out the form and select "TRIAD" under "Choose the Vanderbilt Kennedy Center Division for Course Access"

You will receive an email for verification. Once you do, click the link to verify your account.

## **STEP 2: LOGIN**

- 1 Login at triad.vkclearning.org
- (2) Click on "Early Intervention Services"
- (3) Click on the training you'd like to view.
  - Session One applies to Challenging Behavior, Communication, and Social Play. Start there for those curricula.
- 4 Click the right arrow to launch

Need help? Read about frequently asked questions at triad.vumc.org/bot-faq.

Contact morgan.l.burnett.1@vumc.org with questions.

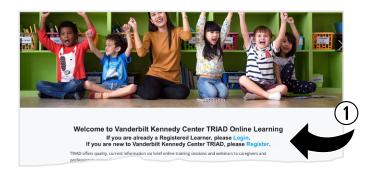

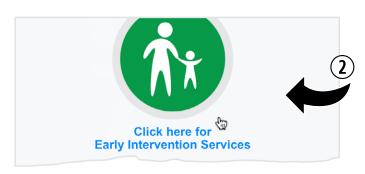

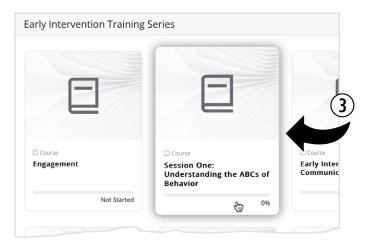

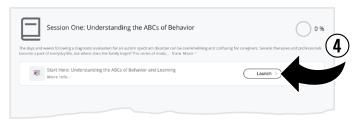